# Network visualization with R

PolNet 2018 Workshop, Washington, DC

Katherine Ognyanova, Rutgers University Web: www.kateto.net, Twitter: ognyanova

# Contents

| 1 | Introduction: network visualization 2            |    |  |
|---|--------------------------------------------------|----|--|
| 2 | Colors in R plots                                |    |  |
| 3 | Data format, size, and preparation               | 9  |  |
|   | 3.1 DATASET 1: edgelist                          | 9  |  |
|   | 3.2 Creating an igraph object                    | 9  |  |
|   | 3.3 DATASET 2: matrix                            | 12 |  |
|   | 3.4 Two-mode (bipartite) networks in igraph      | 12 |  |
| 4 | Plotting networks with igraph                    | 13 |  |
|   | 4.1 Plotting parameters                          | 13 |  |
|   | 4.2 Network layouts                              | 17 |  |
|   | 4.3 Highlighting aspects of the network          | 26 |  |
|   | 4.4 Highlighting specific nodes or links         | 27 |  |
|   | 4.5 Interactive plotting with tkplot             |    |  |
|   | 4.6 Other ways to represent a network            | 31 |  |
|   | 4.7 Plotting two-mode networks                   | 32 |  |
|   | 4.8 Plotting multiplex networks                  | 36 |  |
| 5 | uick example using the network package  3        |    |  |
| 6 | Interactive network visualizations               | 41 |  |
|   | 6.1 Simple plot animations in $R$                | 41 |  |
|   | 6.2 Interactive JS visualization with visNetwork | 42 |  |
|   | 6.3 Interactive JS visualization with threejs    | 47 |  |
|   | 6.4 Interactive JS visualization with networkD3  | 49 |  |
| 7 | Dynamic network visualizations with $ndtv-d3$    |    |  |
|   | 7.1 Interactive plots of static networks in ndtv | 50 |  |
|   | 7.2 Network evolution animations in ndtv         | 51 |  |
| 8 | Overlaying networks on geographic maps           | 57 |  |

# 1 Introduction: network visualization

The main concern in designing a network visualization is the purpose it has to serve. What are the structural properties that we want to highlight? What are the key concerns we want to address?

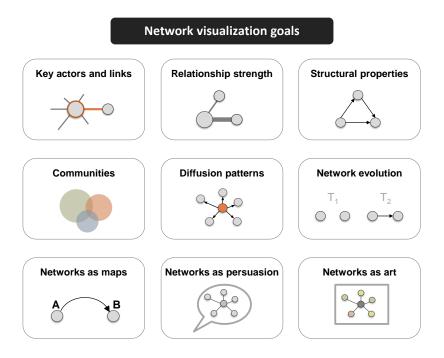

Network maps are far from the only visualization available for graphs - other network representation formats, and even simple charts of key characteristics, may be more appropriate in some cases.

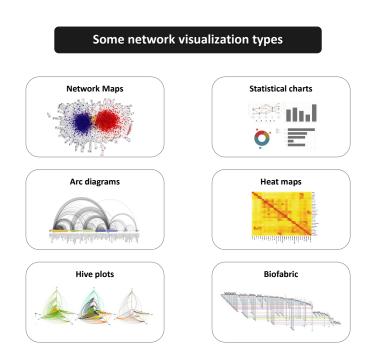

In network maps, as in other visualization formats, we have several key elements that control the outcome. The major ones are color, size, shape, and position.

# Color Position Size Shape Honorable mention: arrows (direction) and labels (identification)

Modern graph layouts are optimized for speed and aesthetics. In particular, they seek to minimize overlaps and edge crossing, and ensure similar edge length across the graph.

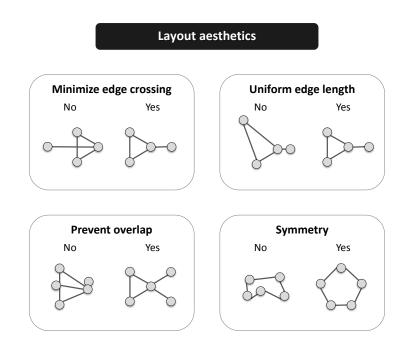

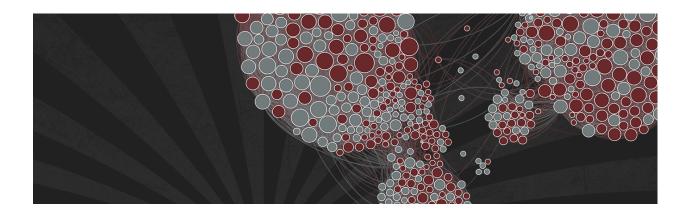

Note: You can download all workshop materials here, or visit kateto.net/polnet2018.

This tutorial uses several key packages that you will need to install in order to follow along. Other packages will be mentioned along the way, but those are not critical and can be skipped.

The main packages we are going to use are igraph (maintained by Gabor Csardi and Tamas Nepusz), sna & network (maintained by Carter Butts and the Statnet team), visNetwork (maintained by Benoit Thieurmel), threejs (maintained by Bryan W. Lewis), NetworkD3 (maintained by Christopher Gandrud), and ndtv (maintained by Skye Bender-deMoll).

```
install.packages("igraph")
install.packages("network")
install.packages("sna")
install.packages("visNetwork")
install.packages("threejs")
install.packages("networkD3")
install.packages("ndtv")
```

# 2 Colors in R plots

Colors are pretty, but more importantly, they help people differentiate between types of objects or levels of an attribute. In most R functions, you can use  $named\ colors$ , hex, or RGB values.

In the simple base R plot chart below, x and y are the point coordinates, pch is the point symbol shape, cex is the point size, and col is the color. To see the parameters for plotting in base R, check out ?par.

```
plot(x=1:10, y=rep(5,10), pch=19, cex=3, col="dark red")
points(x=1:10, y=rep(6, 10), pch=19, cex=3, col="557799")
points(x=1:10, y=rep(4, 10), pch=19, cex=3, col=rgb(.25, .5, .3))
```

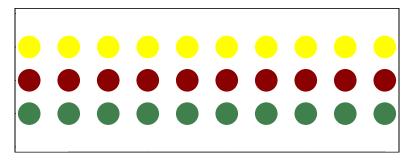

You may notice that RGB here ranges from 0 to 1. While this is the R default, you can also set it to the 0-255 range using something like rgb(10, 100, 100, maxColorValue=255).

We can set the opacity/transparency of an element using the parameter alpha (range 0-1):

```
plot(x=1:5, y=rep(5,5), pch=19, cex=12, col=rgb(.25, .5, .3, alpha=.5), xlim=c(0,6))
```

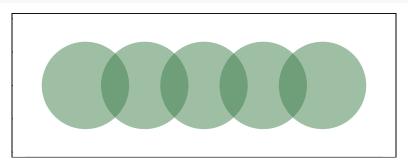

If we have a hex color representation, we can set the transparency alpha using adjustcolor from package grDevices. For fun, let's also set the plot background to gray using the par() function for graphical parameters. We won't do that below, but we could set the margins of the plot with par(mar=c(bottom, left, top, right)), or tell R not to clear the previous plot before adding a new one with par(new=TRUE).

```
par(bg="gray40")
col.tr <- grDevices::adjustcolor("557799", alpha=0.7)
plot(x=1:5, y=rep(5,5), pch=19, cex=12, col=col.tr, xlim=c(0,6))</pre>
```

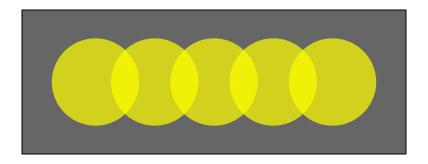

If you plan on using the built-in color names, here's how to list all of them:

```
colors() # List all named colors
grep("blue", colors(), value=T) # Colors that have "blue" in the name
```

In many cases, we need a number of contrasting colors, or multiple shades of a color. R comes with some predefined palette function that can generate those for us. For example:

```
pal1 <- heat.colors(5, alpha=1) # 5 colors from the heat palette, opaque
pal2 <- rainbow(5, alpha=.5) # 5 colors from the heat palette, transparent
plot(x=1:10, y=1:10, pch=19, cex=5, col=pal1)</pre>
```

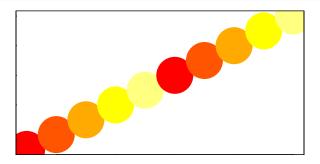

```
plot(x=1:10, y=1:10, pch=19, cex=5, col=pal2)
```

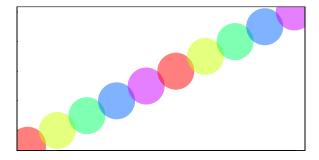

We can also generate our own gradients using colorRampPalette. Note that colorRampPalette returns a function that we can use to generate as many colors from that palette as we need.

```
palf <- colorRampPalette(c("gray70", "dark red", "orange"))
plot(x=10:1, y=1:10, pch=19, cex=5, col=palf(10))</pre>
```

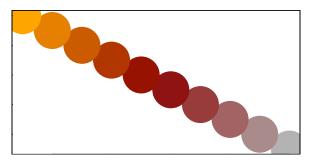

To add transparency to colorRampPalette, you need to use a parameter alpha=TRUE:

```
palf <- colorRampPalette(c(rgb(1,1,1, .2),rgb(.8,0,0, .7)), alpha=TRUE)
plot(x=10:1, y=1:10, pch=19, cex=5, col=palf(10))</pre>
```

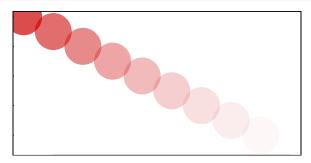

Finding good color combinations is a tough task - and the built-in R palettes are rather limited. Thankfully there are other available packages for this:

```
# If you don't have R ColorBrewer already, you will need to install it:
install.packages("RColorBrewer")
library("RColorBrewer")
display.brewer.all()
```

This package has one main function, called brewer.pal. To use it, you just need to select the desired palette and a number of colors. Let's take a look at some of the RColorBrewer palettes:

```
display.brewer.pal(8, "Set3")

display.brewer.pal(8, "Spectral")
```

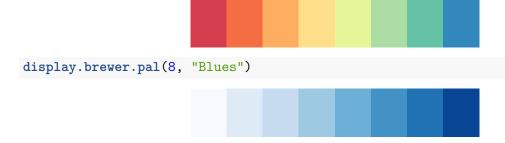

Using RColorBrewer palettes in plots:

```
pal3 <- brewer.pal(10, "Set3")
plot(x=10:1, y=10:1, pch=19, cex=6, col=pal3)</pre>
```

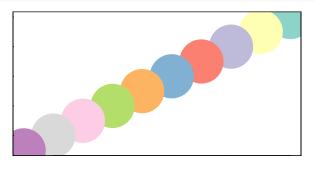

plot(x=10:1, y=10:1, pch=19, cex=6, col=rev(pal3)) # backwards

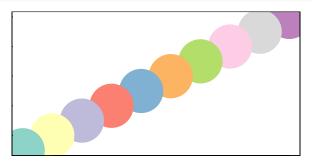

# 3 Data format, size, and preparation

In this tutorial, we will work primarily with two small example data sets. Both contain data about media organizations. One involves a network of hyperlinks and mentions among news sources. The second is a network of links between media venues and consumers.

While the example data used here is small, many of the ideas behind the visualizations we will generate apply to medium and large-scale networks. This is also the reason why we will rarely use certain visual properties such as the shape of the node symbols: those are impossible to distinguish in larger graph maps. In fact, when drawing very big networks we may even want to hide the network edges, and focus on identifying and visualizing communities of nodes.

At this point, the size of the networks you can visualize in R is limited mainly by the RAM of your machine. One thing to emphasize though is that in many cases, visualizing larger networks as giant hairballs is less helpful than providing charts that show key characteristics of the graph.

## 3.1 DATASET 1: edgelist

The first data set we are going to work with consists of two files, "Dataset1-Media-Example-NODES.csv" and "Dataset1-Media-Example-EDGES.csv" (download here).

```
nodes <- read.csv("Dataset1-Media-Example-NODES.csv", header=T, as.is=T)
links <- read.csv("Dataset1-Media-Example-EDGES.csv", header=T, as.is=T)</pre>
```

Examine the data:

```
head(nodes)
head(links)
```

#### 3.2 Creating an igraph object

Next we will convert the raw data to an igraph network object. To do that, we will use the graph\_from\_data\_frame() function, which takes two data frames: d and vertices.

- d describes the edges of the network. Its first two columns are the IDs of the source and the target node for each edge. The following columns are edge attributes (weight, type, label, or anything else).
- vertices starts with a column of node IDs. Any following columns are interpreted as node attributes. This parameter can be omitted in that case theigraph object will be generated based solely on the link structure in d.

```
library("igraph")
net <- graph_from_data_frame(d=links, vertices=nodes, directed=T)
net

## IGRAPH e806f8d DNW- 17 49 --
## + attr: name (v/c), media (v/c), media.type (v/n), type.label
## | (v/c), audience.size (v/n), type (e/c), weight (e/n)</pre>
```

```
## + edges from e806f8d (vertex names):
## [1] s01->s02 s01->s03 s01->s04 s01->s15 s02->s01 s02->s03 s02->s09
## [8] s02->s10 s03->s01 s03->s04 s03->s05 s03->s08 s03->s10 s03->s11
## [15] s03->s12 s04->s03 s04->s06 s04->s11 s04->s12 s04->s17 s05->s01
## [22] s05->s02 s05->s09 s05->s15 s06->s06 s06->s16 s06->s17 s07->s03
## [29] s07->s08 s07->s10 s07->s14 s08->s03 s08->s07 s08->s09 s09->s10
## [36] s10->s03 s12->s06 s12->s13 s12->s14 s13->s12 s13->s17 s14->s11
## [43] s14->s13 s15->s01 s15->s04 s15->s06 s16->s06 s16->s17 s17->s04
```

The description of an igraph object starts with four letters:

- 1. D or U, for a directed or undirected graph
- 2. N for a named graph (where nodes have a name attribute)
- 3. W for a weighted graph (where edges have a weight attribute)
- 4. B for a bipartite (two-mode) graph (where nodes have a type attribute)

The two numbers that follow (17 49) refer to the number of nodes and edges in the graph. The description also lists node & edge attributes, for example:

- (g/c) graph-level character attribute
- (v/c) vertex-level character attribute
- (e/n) edge-level numeric attribute

We also have easy access to nodes, edges, and their attributes with:

```
E(net)  # The edges of the "net" object
V(net)  # The vertices of the "net" object
E(net)$type  # Edge attribute "type"
V(net)$media # Vertex attribute "media"

# Find nodes and edges by attribute:
# (that returns oblects of type vertex sequence/edge sequence)
V(net)[media=="BBC"]
E(net)[type=="mention"]

# You can also accesss the network matrix directly:
net[1,]
net[5,7]
```

It is also easy to extract an edge list or matrix back from the igraph network:

```
# Get an edge list or a matrix:
as_edgelist(net, names=T)
as_adjacency_matrix(net, attr="weight")

# Or data frames describing nodes and edges:
as_data_frame(net, what="edges")
as_data_frame(net, what="vertices")
```

Now that we have our igraph network object, let's make a first attempt to plot it.

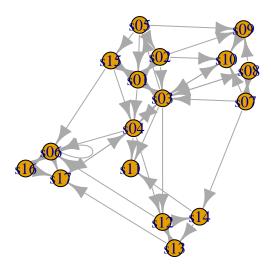

That doesn't look very good. Let's start fixing things by removing the loops in the graph.

```
net <- simplify(net, remove.multiple = F, remove.loops = T)</pre>
```

We could also use simplify to combine multiple edges by summing their weights with a command like simplify(net, edge.attr.comb=list(Weight="sum","ignore")). Note, however, that this would also combine multiple edge types (in our data: "hyperlinks" and "mentions").

Let's and reduce the arrow size and remove the labels (we do that by setting them to NA):

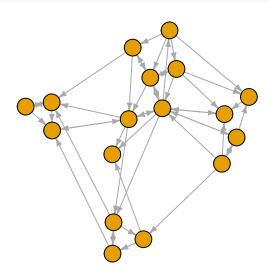

#### 3.3 DATASET 2: matrix

Our second dataset is a network of links between news outlets and consumers. It includes two files, "Dataset2-Media-Example-NODES.csv" and "Dataset2-Media-Example-EDGES.csv" (download here).

```
nodes2 <- read.csv("Dataset2-Media-User-Example-NODES.csv", header=T, as.is=T)
links2 <- read.csv("Dataset2-Media-User-Example-EDGES.csv", header=T, row.names=1)</pre>
```

Examine the data:

```
head(nodes2)
head(links2)
```

# 3.4 Two-mode (bipartite) networks in igraph

We can see that links2 is an adjacency matrix for a two-mode network. Two-mode or bipartite graphs have two different types of actors and links that go across, but not within each type. Our second media example is a network of that kind, examining links between news sources and their consumers.

```
links2 <- as.matrix(links2)
dim(links2)
dim(nodes2)</pre>
```

Next we will convert our second network into an igraph object.

As we have seen above, the edges of our second network are in a matrix format. We can read those into a graph object using graph\_from\_incidence\_matrix(). In igraph, bipartite networks have a node attribute called type that is FALSE (or 0) for vertices in one mode and TRUE (or 1) for those in the other mode.

```
head(nodes2)
head(links2)

net2 <- graph_from_incidence_matrix(links2)
table(V(net2)$type)</pre>
```

To transform a one-mode network matrix into an igraph object, use graph\_from\_adjacency\_matrix().

# 4 Plotting networks with *igraph*

# 4.1 Plotting parameters

Plotting with igraph: the network plots have a wide set of parameters you can set. Those include node options (starting with vertex.) and edge options (starting with edge.). A list of selected options is included below, but you can also check out ?igraph.plotting for more information.

The igraph plotting parameters include (among others):

| 3 1 1 31                    | ( )                                                             |
|-----------------------------|-----------------------------------------------------------------|
| NODES                       |                                                                 |
| vertex.color                | Node color                                                      |
| vertex.frame.color          | Node border color                                               |
| ${f vertex.shape}$          | One of "none", "circle", "square", "csquare", "rectangle"       |
|                             | "crectangle", "vrectangle", "pie", "raster", or "sphere"        |
| ${f vertex.size}$           | Size of the node (default is 15)                                |
| ${f vertex.size 2}$         | The second size of the node (e.g. for a rectangle)              |
| vertex.label                | Character vector used to label the nodes                        |
| vertex.label.family         | Font family of the label (e.g. "Times", "Helvetica")            |
| ${f vertex.label.font}$     | Font: 1 plain, 2 bold, 3, italic, 4 bold italic, 5 symbol       |
| vertex.label.cex            | Font size (multiplication factor, device-dependent)             |
| ${f vertex.label.dist}$     | Distance between the label and the vertex                       |
| ${\it vertex.label.degree}$ | The position of the label in relation to the vertex, where      |
|                             | 0 is right, "pi" is left, "pi/2" is below, and "-pi/2" is above |
| EDGES                       |                                                                 |
| ${f edge.color}$            | Edge color                                                      |
| ${f edge.width}$            | Edge width, defaults to 1                                       |
| ${f edge.arrow.size}$       | Arrow size, defaults to 1                                       |
| ${f edge. arrow. width}$    | Arrow width, defaults to 1                                      |
| ${f edge.lty}$              | Line type, could be 0 or "blank", 1 or "solid", 2 or "dashed",  |
|                             | 3 or "dotted", 4 or "dotdash", 5 or "longdash", 6 or "twodash"  |
| edge.label                  | Character vector used to label edges                            |
| edge.label.family           | Font family of the label (e.g. "Times", "Helvetica")            |
| ${f edge. label. font}$     | Font: 1 plain, 2 bold, 3, italic, 4 bold italic, 5 symbol       |
| edge.label.cex              | Font size for edge labels                                       |
| ${f edge.curved}$           | Edge curvature, range 0-1 (FALSE sets it to 0, TRUE to 0.5)     |
| $\operatorname{arrow.mode}$ | Vector specifying whether edges should have arrows,             |
|                             | possible values: 0 no arrow, 1 back, 2 forward, 3 both          |
| OTHER                       |                                                                 |
| margin                      | Empty space margins around the plot, vector with length 4       |
| frame                       | if TRUE, the plot will be framed                                |
| main                        | If set, adds a title to the plot                                |
| $\operatorname{sub}$        | If set, adds a subtitle to the plot                             |
| asp                         | Numeric, the aspect ratio of a plot $(y/x)$ .                   |
| palette                     | A color palette to use for vertex color                         |
| rescale                     | Whether to rescale coordinates to [-1,1]. Default is TRUE.      |

We can set the node & edge options in two ways - the first one is to specify them in the plot() function, as we are doing below.

```
# Plot with curved edges (edge.curved=.1) and reduce arrow size:
# Note that using curved edges will allow you to see multiple links
# between two nodes (e.g. links going in either direction, or multiplex links)
plot(net, edge.arrow.size=.4, edge.curved=.1)
```

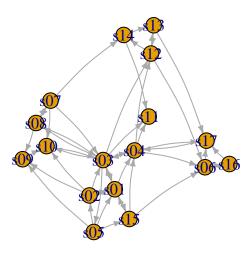

```
# Set edge color to light gray, the node & border color to orange
# Replace the vertex label with the node names stored in "media"
plot(net, edge.arrow.size=.2, edge.color="orange",
    vertex.color="orange", vertex.frame.color="#ffffff",
    vertex.label=V(net)$media, vertex.label.color="black")
```

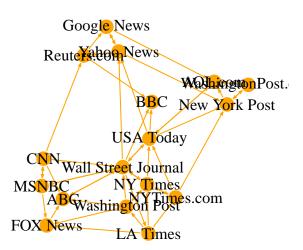

The second way to set attributes is to add them to the igraph object. Let's say we want to color our network nodes based on type of media, and size them based on degree centrality (more links -> larger node) We will also change the width of the edges based on their weight.

```
# Generate colors based on media type:
colrs <- c("gray50", "tomato", "gold")</pre>
V(net)$color <- colrs[V(net)$media.type]</pre>
# Compute node degrees (#links) and use that to set node size:
deg <- degree(net, mode="all")</pre>
V(net)$size <- deg*3</pre>
# We could also use the audience size value:
V(net)$size <- V(net)$audience.size*0.6
# The labels are currently node IDs.
# Setting them to NA will render no labels:
V(net)$label <- NA
# Set edge width based on weight:
E(net) $width <- E(net) $weight/6
#change arrow size and edge color:
E(net)$arrow.size <- .2</pre>
E(net)$edge.color <- "gray80"</pre>
# We can even set the network layout:
graph_attr(net, "layout") <- layout_with_lgl</pre>
plot(net)
```

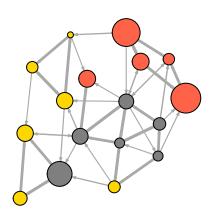

We can also override the attributes explicitly in the plot:

```
plot(net, edge.color="orange", vertex.color="gray50")
```

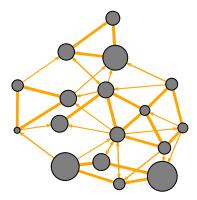

It helps to add a legend explaining the meaning of the colors we used:

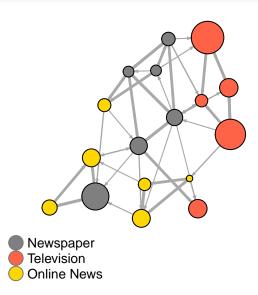

Sometimes, especially with semantic networks, we may be interested in plotting only the labels of the nodes:

```
plot(net, vertex.shape="none", vertex.label=V(net)$media,
    vertex.label.font=2, vertex.label.color="gray40",
    vertex.label.cex=.7, edge.color="gray85")
```

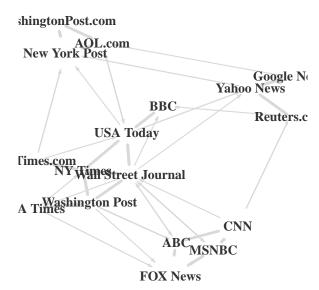

Let's color the edges of the graph based on their source node color. We can get the starting node for each edge with the ends() igraph function. It returns the start and end vertex for edges listed in the es parameter. The names parameter control whether the function returns edge names or IDs.

```
edge.start <- ends(net, es=E(net), names=F)[,1]
edge.col <- V(net)$color[edge.start]

plot(net, edge.color=edge.col, edge.curved=.4)</pre>
```

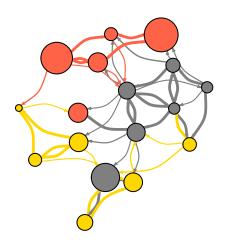

## 4.2 Network layouts

Network layouts are simply algorithms that return coordinates for each node in a network.

For the purposes of exploring layouts, we will generate a slightly larger 100-node graph. We use

the sample\_pa() function which generates a simple graph starting from one node and adding more nodes and links based on a preset level of preferential attachment (Barabasi-Albert model).

```
net.bg <- sample_pa(100)
V(net.bg)$size <- 8
V(net.bg)$frame.color <- "white"
V(net.bg)$color <- "orange"
V(net.bg)$label <- ""
E(net.bg)$arrow.mode <- 0
plot(net.bg)</pre>
```

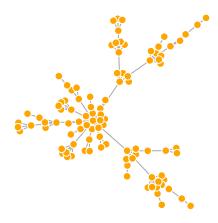

You can set the layout in the plot function:

```
plot(net.bg, layout=layout_randomly)
```

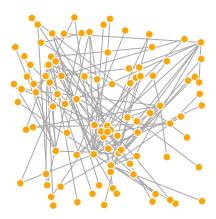

Or you can calculate the vertex coordinates in advance:

```
1 <- layout_in_circle(net.bg)
plot(net.bg, layout=1)</pre>
```

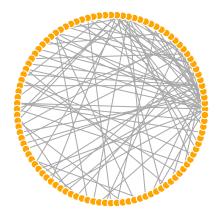

1 is simply a matrix of x, y coordinates (N x 2) for the N nodes in the graph. You can easily generate your own:

```
1 <- cbind(1:vcount(net.bg), c(1, vcount(net.bg):2))
plot(net.bg, layout=1)</pre>
```

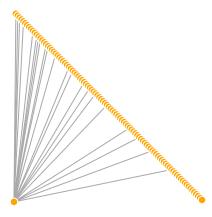

This layout is just an example and not very helpful - thankfully igraph has a number of built-in layouts, including:

```
# Randomly placed vertices
1 <- layout_randomly(net.bg)
plot(net.bg, layout=1)</pre>
```

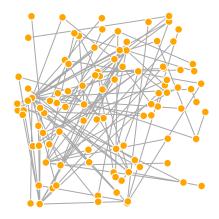

```
# Circle layout
1 <- layout_in_circle(net.bg)
plot(net.bg, layout=1)</pre>
```

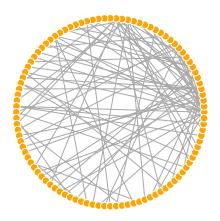

```
# 3D sphere layout
1 <- layout_on_sphere(net.bg)
plot(net.bg, layout=1)</pre>
```

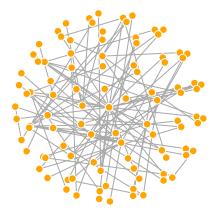

Fruchterman-Reingold is one of the most used force-directed layout algorithms out there.

Force-directed layouts try to get a nice-looking graph where edges are similar in length and cross each other as little as possible. They simulate the graph as a physical system. Nodes are electrically charged particles that repulse each other when they get too close. The edges act as springs that attract connected nodes closer together. As a result, nodes are evenly distributed through the chart area, and the layout is intuitive in that nodes which share more connections are closer to each other. The disadvantage of these algorithms is that they are rather slow and therefore less often used in graphs larger than  $\sim 1000$  vertices. You can set the "weight" parameter which increases the attraction forces among nodes connected by heavier edges.

```
1 <- layout_with_fr(net.bg)
plot(net.bg, layout=1)</pre>
```

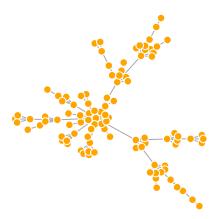

You will notice that this layout is not deterministic - different runs will result in slightly different configurations. Saving the layout in 1 allows us to get the exact same result multiple times, which can be helpful if you want to plot the time evolution of a graph, or different relationships – and want nodes to stay in the same place in multiple plots.

```
par(mfrow=c(2,2), mar=c(0,0,0,0)) # plot four figures - 2 rows, 2 columns
plot(net.bg, layout=layout_with_fr)
plot(net.bg, layout=layout_with_fr)
plot(net.bg, layout=l)
plot(net.bg, layout=l)
```

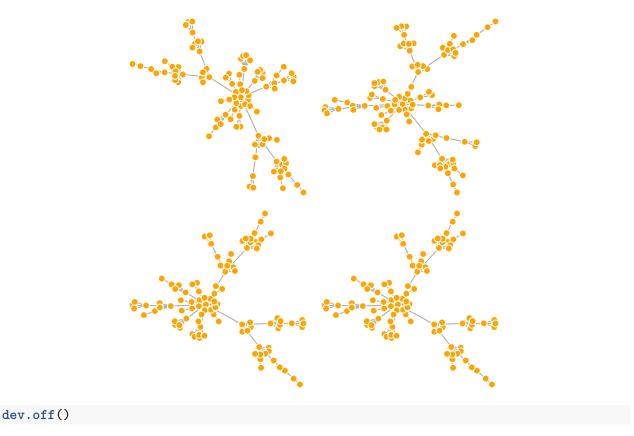

By default, the coordinates of the plots are rescaled to the [-1,1] interval for both x and y. You can change that with the parameter rescale=FALSE and rescale your plot manually by multiplying the coordinates by a scalar. You can use norm\_coords to normalize the plot with the boundaries you want. This way you can create more compact or spread out layout versions.

```
1 <- layout_with_fr(net.bg)
1 <- norm_coords(l, ymin=-1, ymax=1, xmin=-1, xmax=1)

par(mfrow=c(2,2), mar=c(0,0,0,0))
plot(net.bg, rescale=F, layout=1*0.4)
plot(net.bg, rescale=F, layout=1*0.6)
plot(net.bg, rescale=F, layout=1*0.8)
plot(net.bg, rescale=F, layout=1*1.0)</pre>
```

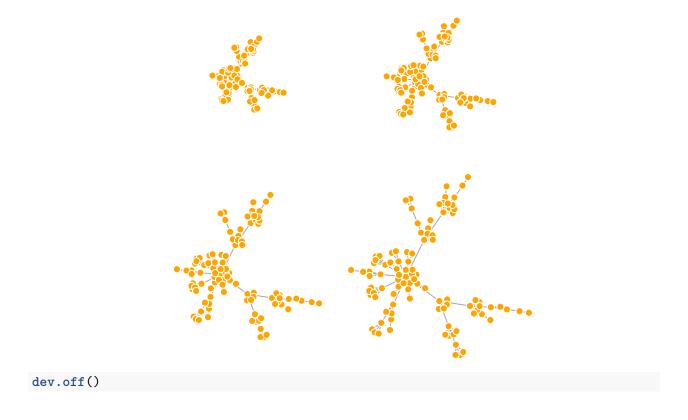

Another popular force-directed algorithm that produces nice results for connected graphs is Kamada Kawai. Like Fruchterman Reingold, it attempts to minimize the energy in a spring system.

```
1 <- layout_with_kk(net.bg)
plot(net.bg, layout=1)</pre>
```

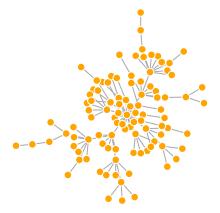

The LGL algorithm is meant for large, connected graphs. Here you can also specify a root: a node that will be placed in the middle of the layout.

#### plot(net.bg, layout=layout\_with\_lgl)

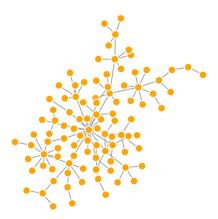

The MDS (multidimensional scaling) algorithm tries to place nodes based on some measure of similarity or distance between them. More similar nodes are plotted closer to each other. By default, the measure used is based on the shortest paths between nodes in the network. We can change that by using our own distance matrix (however defined) with the parameter dist. MDS layouts are nice because positions and distances have a clear interpretation. The problem with them is visual clarity: nodes often overlap, or are placed on top of each other.

#### plot(net.bg, layout=layout\_with\_mds)

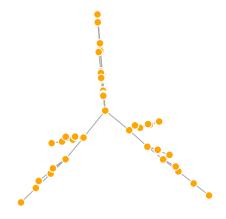

Let's take a look at all available layouts in igraph:

```
layouts <- grep("^layout_", ls("package:igraph"), value=TRUE)[-1]
# Remove layouts that do not apply to our graph.
layouts <- layouts[!grepl("bipartite|merge|norm|sugiyama|tree", layouts)]
par(mfrow=c(3,3), mar=c(1,1,1,1))
for (layout in layouts) {
   print(layout)</pre>
```

1 <- do.call(layout, list(net))
plot(net, edge.arrow.mode=0, layout=1, main=layout) }</pre>

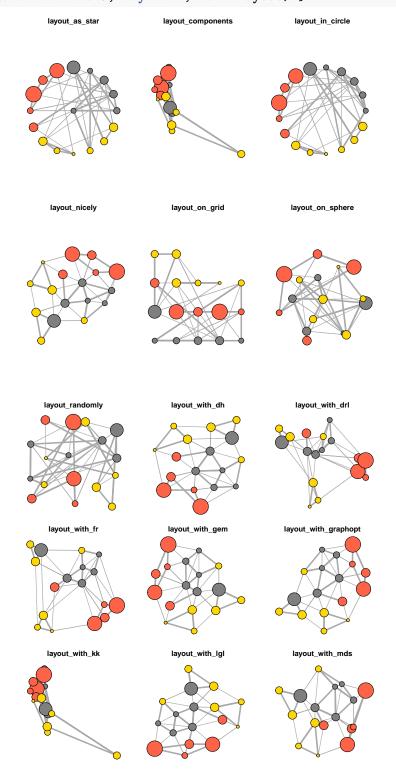

# 4.3 Highlighting aspects of the network

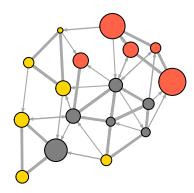

Notice that our network plot is still not too helpful. We can identify the type and size of nodes, but cannot see much about the structure since the links we're examining are so dense. One way to approach this is to see if we can sparsify the network, keeping only the most important ties and discarding the rest.

```
hist(links$weight)
mean(links$weight)
sd(links$weight)
```

There are more sophisticated ways to extract the key edges, but for the purposes of this exercise we'll only keep ones that have weight higher than the mean for the network. In igraph, we can delete edges using delete\_edges(net, edges):

```
cut.off <- mean(links$weight)
net.sp <- delete_edges(net, E(net)[weight<cut.off])
plot(net.sp, layout=layout_with_kk)</pre>
```

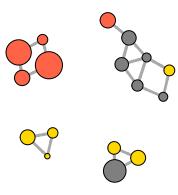

Another way to think about this is to plot the two tie types (hyperlink & mention) separately. We will do that in section 5 of this tutorial: Plotting multiplex networks.

We can also try to make the network map more useful by showing the communities within it:

```
par(mfrow=c(1,2))

# Community detection (by optimizing modularity over partitions):
clp <- cluster_optimal(net)
class(clp)

# Community detection returns an object of class "communities"

# which igraph knows how to plot:
plot(clp, net)

# We can also plot the communities without relying on their built-in plot:
V(net)$community <- clp$membership
colrs <- adjustcolor( c("gray50", "tomato", "gold", "yellowgreen"), alpha=.6)
plot(net, vertex.color=colrs[V(net)$community])</pre>
```

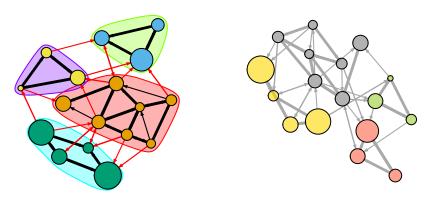

dev.off()

## 4.4 Highlighting specific nodes or links

Sometimes we want to focus the visualization on a particular node or a group of nodes. In our example media network, we can examine the spread of information from focal actors. For instance, let's represent distance from the NYT.

The distances function returns a matrix of shortest paths from nodes listed in the v parameter to ones included in the to parameter.

```
plot(net, vertex.color=col, vertex.label=dist.from.NYT, edge.arrow.size=.6,
    vertex.label.color="white")
```

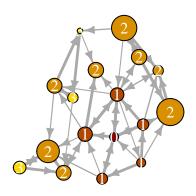

We can also highlight a path in the network:

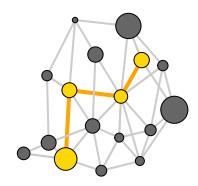

We can highlight the edges going into or out of a vertex, for instance the WSJ. For a single node, use incident(), for multiple nodes use incident\_edges()

```
inc.edges <- incident(net, V(net)[media=="Wall Street Journal"], mode="all")

# Set colors to plot the selected edges.
ecol <- rep("gray80", ecount(net))
ecol[inc.edges] <- "orange"
vcol <- rep("grey40", vcount(net))
vcol[V(net)$media=="Wall Street Journal"] <- "gold"
plot(net, vertex.color=vcol, edge.color=ecol, edge.width=2)</pre>
```

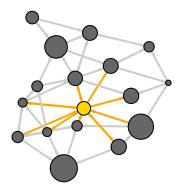

We can also point to the immediate neighbors of a vertex, say WSJ. The neighbors function finds all nodes one step out from the focal actor. To find the neighbors for multiple nodes, use adjacent\_vertices() instead of neighbors(). To find node neighborhoods going more than one step out, use function ego() with parameter *order* set to the number of steps out to go from the focal node(s).

```
neigh.nodes <- neighbors(net, V(net)[media=="Wall Street Journal"], mode="out")
# Set colors to plot the neighbors:
vcol[neigh.nodes] <- "#ff9d00"
plot(net, vertex.color=vcol)</pre>
```

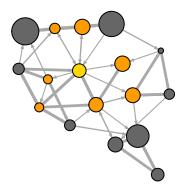

A way to draw attention to a group of nodes (we saw this before with communities) is to "mark" them. Note that this is generally not recommended since, depending on layout, nodes that have not been marked can accidentally get placed on top of the colored area.

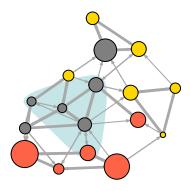

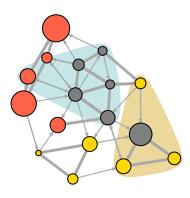

dev.off()

## 4.5 Interactive plotting with tkplot

R and igraph allow for interactive plotting of networks. This might be a useful option for you if you want to tweak slightly the layout of a small graph. After adjusting the layout manually, you can get the coordinates of the nodes and use them for other plots.

```
tkid <- tkplot(net) #tkid is the id of the tkplot that will open
l <- tkplot.getcoords(tkid) # grab the coordinates from tkplot
plot(net, layout=1)</pre>
```

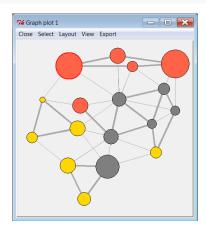

#### 4.6 Other ways to represent a network

At this point it might be useful to provide a quick reminder that there are many ways to represent a network not limited to a hairball plot.

For example, here is a quick heatmap of the network matrix:

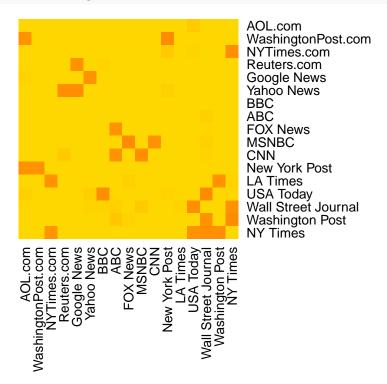

Depending on what properties of the network or its nodes and edges are most important to you, simple graphs can often be more informative than network maps.

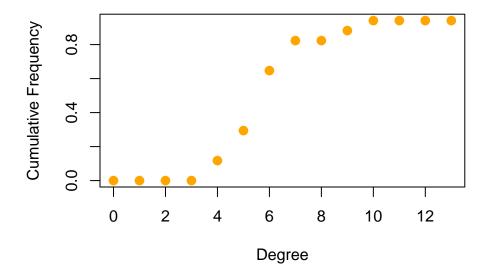

# 4.7 Plotting two-mode networks

As you might remember, our second media example is a two-mode network examining links between news sources and their consumers.

```
head(nodes2)
head(links2)

net2
plot(net2, vertex.label=NA)
```

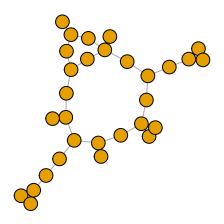

As with one-mode networks, we can modify the network object to include the visual properties that will be used by default when plotting the network. Notice that this time we will also change the shape of the nodes - media outlets will be squares, and their users will be circles.

```
# Media outlets are blue squares, audience nodes are orange circles:
V(net2)$color <- c("steel blue", "orange")[V(net2)$type+1]
V(net2)$shape <- c("square", "circle")[V(net2)$type+1]

# Media outlets will have name labels, audience members will not:
V(net2)$label <- ""
V(net2)$label[V(net2)$type==F] <- nodes2$media[V(net2)$type==F]
V(net2)$label.cex=.6
V(net2)$label.font=2
plot(net2, vertex.label.color="white", vertex.size=(2-V(net2)$type)*8)</pre>
```

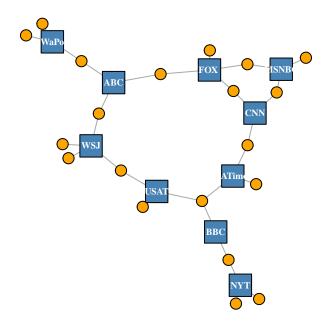

In igraph, there is also a special layout for bipartite networks (though it doesn't always work great, and you might be better off generating your own two-mode layout).

```
plot(net2, vertex.label=NA, vertex.size=7, layout=layout_as_bipartite)
```

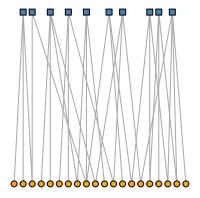

Using text as nodes may be helpful at times:

```
plot(net2, vertex.shape="none", vertex.label=nodes2$media,
    vertex.label.color=V(net2)$color, vertex.label.font=2,
    vertex.label.cex=.6, edge.color="gray70", edge.width=2)
```

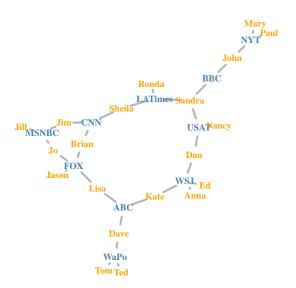

In this example, we will also experiment with the use of images as nodes. In order to do this, you will need the png package (if missing, install with install.packages("png")

```
# install.packages("png")
library("png")
img.1 <- readPNG("./images/news.png")
img.2 <- readPNG("./images/user.png")

V(net2)$raster <- list(img.1, img.2)[V(net2)$type+1]</pre>
```

```
plot(net2, vertex.shape="raster", vertex.label=NA,
    vertex.size=16, vertex.size2=16, edge.width=2)
```

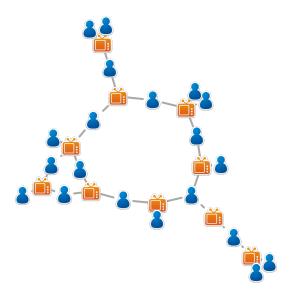

By the way, we can also add any image we want to a plot. For example, many network graphs can be largely improved by a photo of a puppy carrying a basket full of kittens.

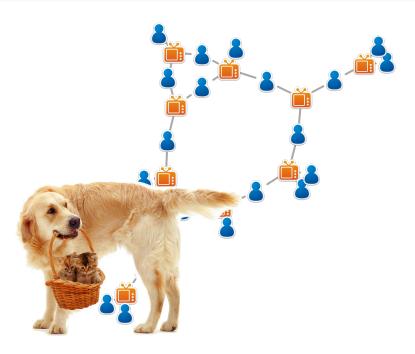

```
# The numbers after the image are its coordinates
# The limits of your plotting area are given in par()$usr
```

We can also generate and plot bipartite projections for the two-mode network: co-memberships are easy to calculate by multiplying the network matrix by its transposed matrix, or using igraph's bipartite.projection() function.

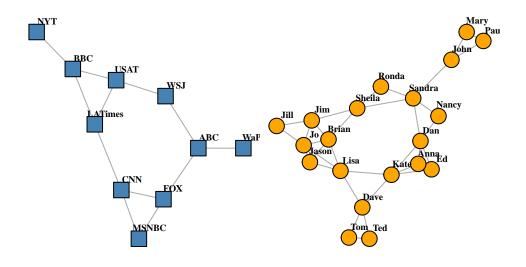

```
dev.off()
```

## 4.8 Plotting multiplex networks

In some cases, the networks we want to plot are *multigraphs*: they can have multiple edges connecting the same two nodes. A related concept, *multiplex* networks, contain multiple types of ties. For instance, we can represent friendship, romantic, and work relationships between individuals in a

single multiplex network.

In our example network, we also have two tie types: hyperlinks and mentions. One thing we can do with them is plot each type of tie separately:

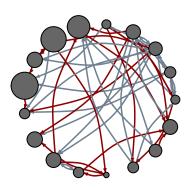

```
net.m <- net - E(net)[E(net)$type=="hyperlink"] # another way to delete edges:
net.h <- net - E(net)[E(net)$type=="mention"] # using the minus operator

# Plot the two links separately:
par(mfrow=c(1,2))
plot(net.h, vertex.color="orange", layout=layout_with_fr, main="Tie: Hyperlink")
plot(net.m, vertex.color="lightsteelblue2", layout=layout_with_fr, main="Tie: Mention")</pre>
```

# Tie: Hyperlink

# **Tie: Mention**

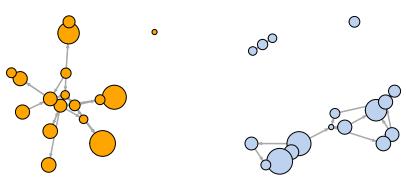

```
# Make sure the nodes stay in place in both plots:
1 <- layout_with_fr(net)
plot(net.h, vertex.color="orange", layout=1, main="Tie: Hyperlink")
plot(net.m, vertex.color="lightsteelblue2", layout=1, main="Tie: Mention")</pre>
```

# Tie: Hyperlink

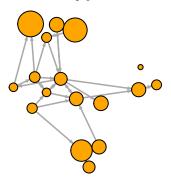

### **Tie: Mention**

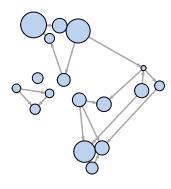

dev.off()

In our example network, it so happens that we do not have node dyads connected by multiple types of connections. That is to say, we never have both a 'hyperlink' and a 'mention' tie between the same two news outlets. However, this could easily happen in a multiplex network.

One challenge in visualizing multigraphs is that multiple edges between the same two nodes may get plotted on top of each other in a way that makes impossible to see them clearly. For example, let us generate a very simple multiplex network with two nodes and three ties between them:

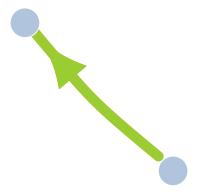

Because all edges in the graph have the same curvature, they are drawn over each other so that we only see one of them. What we can do is assign each edge a different curvature. One useful function in igraph called curve\_multiple can help us here. For a graph G, curve.multiple(G) will generate a curvature for each edge that maximizes visibility.

```
plot(multigtr, vertex.color="lightsteelblue", vertex.frame.color="white",
    vertex.size=40, vertex.shape="circle", vertex.label=NA,
    edge.color=c("gold", "tomato", "yellowgreen"), edge.width=10,
    edge.arrow.size=3, edge.curved=curve_multiple(multigtr), layout=1)
```

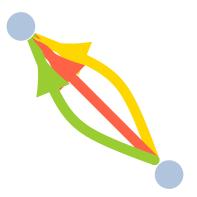

It is a good practice to detach packages when we stop needing them. Try to remember that especially with igraph and the statnet family packages, as bad things tend to happen if you have them loaded together.

```
detach("package:igraph")
```

# 5 Quick example using the network package

Plotting with the network package is very similar to that with igraph - although the notation is slightly different (a whole new set of parameter names!). This package also uses less default controls obtained by modifying the network object, and more explicit parameters in the plotting function.

Here is a quick example using the (by now familiar) media network. We will begin by converting the data into the network format used by the Statnet family of packages (including network, sna, ergm, stergm, and others).

As in igraph, we can generate a 'network' object from an edge list, an adjacency matrix, or an incidence matrix. You can get the specifics with <code>?edgeset.constructors</code>. Here as in <code>igraph</code> above, we will use the edge list and the node attribute data frames to create the network object. One specific thing to pay attention to here is the <code>ignore.eval</code> parameter. It is set to TRUE by default, and that setting causes the network object to disregard edge weights. We would also need to set the parameter <code>multile</code> toTRUE if we wanted to allow multiplex edges.

Here again we can easily access the edges, vertices, and the network matrix:

```
net3[,]
net3 %n% "net.name" <- "Media Network" # network attribute
net3 %v% "media" # Node attribute
net3 %e% "type" # Edge attribute</pre>
```

Let's plot our media network once again:

```
net3 %v% "col" <- c("gray70", "tomato", "gold")[net3 %v% "media.type"]
plot(net3, vertex.cex=(net3 %v% "audience.size")/7, vertex.col="col")</pre>
```

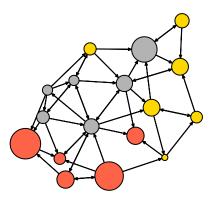

Note that - as in igraph - the plot returns the node position coordinates. You can use them in other plots using the coord parameter.

```
1 <- plot(net3, vertex.cex=(net3 %v% "audience.size")/7, vertex.col="col")
plot(net3, vertex.cex=(net3 %v% "audience.size")/7, vertex.col="col", coord=1)</pre>
```

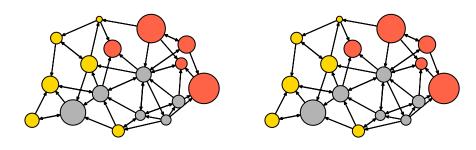

```
detach("package:network")
```

The network package also offers the option to edit a plot interactively, by setting the parameter interactive=T:

plot(net3, vertex.cex=(net3 %v% "audience.size")/7, vertex.col="col", interactive=T)

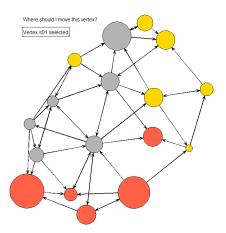

For a full list of parameters that you can use in the network package, check out ?plot.network.

### 6 Interactive network visualizations

#### 6.1 Simple plot animations in R

If you have already installed "ndtv", you should also have a package used by it called "animation". If not, now is a good time to install it with install.packages("animation"). Note that this package provides a simple technique to create various (not necessarily network-related) animations in R. It works by generating multiple plots and combining them in an animated GIF.

The catch here is that in order for this to work, you need not only the R package, but also an additional software called ImageMagick (imagemagick.org). You probably don't want to install that during the workshop, but you can try it at home.

The good news is that once you figure this out, you can turn any series of R plots (network or not!) into an animated GIF.

```
library("animation")
library("igraph")

ani.options("convert") # Check that the package knows where to find ImageMagick
# If it doesn't know where to find it, give it the correct path for your system.
ani.options(convert="C:/Program Files/ImageMagick-6.8.8-Q16/convert.exe")
```

We will now generate 4 network plots (the same way we did before), only this time we'll do it within the saveGIF command. The animation interval is set with interval, and the movie.name

parameter controls name of the gif.

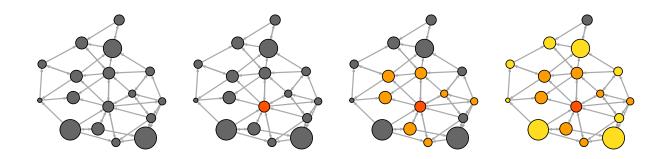

#### 6.2 Interactive JS visualization with visNetwork

These days it is fairly easy to export R plots to HTML/JavaScript output. There are a number of packages like rcharts and htmlwidgets that can help you create interactive web charts right from R. One thing to keep in mind though is that the network visualizations created that way are most helpful as a starting point for further work. If you know a little bit of javascript, you can use them as a first step and tweak the results to get closer to what you want.

Here we will take a quick look at **visNetwork** which generates interactive network visualizations using the **vis.js** javascript library. You can install the package with **install.packages("visNetwork")**.

We can visualize our media network right away: visNetwork() will accept our node and link data frames. As usual, the node data frame needs to have an id column, and the link data needs to have from and to columns denoting the start and end of each tie.

```
library("visNetwork")
visNetwork(nodes, links)
```

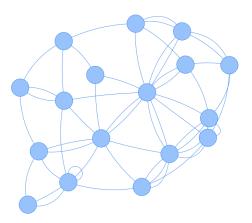

If we want to set specific height and width for the interactive plot, we can do that with the height and width parameters. As is often the case in R, the title of the plot is set with the main parameter. The subtitle and footer can be set with submain and footer respectively.

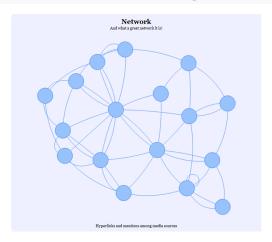

Like the igraph package, visNetwork allows us to set graphic properties as node or edge attributes. We can simply add them as columns in our data before we call the visNetwork() function. Check out the available options with:

?visNodes
?visEdges

In the following code, we are changing some of the visual parameters for nodes. We start with the node shape (the available options for it include ellipse, circle, database, box, text, image, circularImage, diamond, dot, star, triangle, triangleDown, square, and icon). We are also going to change the color of several node elements. In this package, background controls the node color, border changes the frame color; highlight sets the color on mouse click, and hover sets the color on mouseover.

```
# We'll start by adding new node and edge attributes to our dataframes.
vis.nodes <- nodes
vis.links <- links

vis.nodes$shape <- "dot"
vis.nodes$shadow <- TRUE # Nodes will drop shadow
vis.nodes$title <- vis.nodes$media # Text on click
vis.nodes$label <- vis.nodes$type.label # Node label
vis.nodes$size <- vis.nodes$audience.size # Node size
vis.nodes$borderWidth <- 2 # Node border width

vis.nodes$color.background <- c("slategrey", "tomato", "gold")[nodes$media.type]
vis.nodes$color.border <- "black"
vis.nodes$color.highlight.background <- "orange"
vis.nodes$color.highlight.border <- "darkred"</pre>
visNetwork(vis.nodes, vis.links)
```

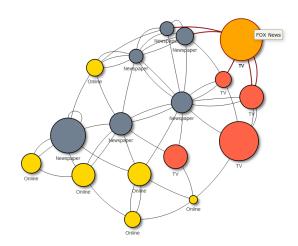

Next we will change some of the visual properties of the edges.

```
vis.links$width <- 1+links$weight/8 # line width
vis.links$color <- "gray" # line color
vis.links$arrows <- "middle" # arrows: 'from', 'to', or 'middle'</pre>
```

```
vis.links$smooth <- FALSE  # should the edges be curved?
vis.links$shadow <- FALSE  # edge shadow

visnet <- visNetwork(vis.nodes, vis.links)
visnet</pre>
```

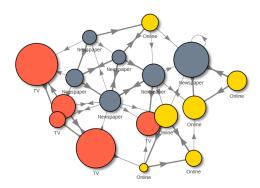

We can also set the visualization options directly with visNodes() and visEdges().

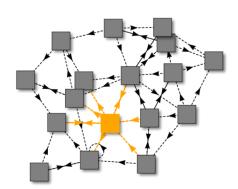

visNetwork offers a number of other options in the visOptions() function. For instance, we can highlight all neighbors of the selected node (highlightNearest), or add a drop-down menu to select subset of nodes (selectedBy). The subsets are based on a column from our data - here we use the type label.

### visOptions(visnet, highlightNearest = TRUE, selectedBy = "type.label")

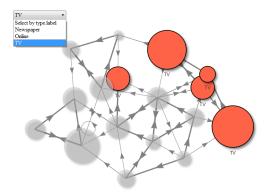

visNetwork can also work with predefined groups of nodes. The visual characteristics for nodes belonging in each group can be set with visGroups(). We can add an automatically generated group legend with visLegend().

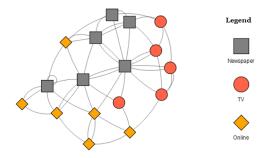

For more information, you can also check out:

```
?visOptions # available options
?visLayout # available layouts
?visGroups # using node groups
?visLegend # adding a legend
```

### 6.3 Interactive JS visualization with threejs

Another good package exporting networks from R to javascript is threejs, which generates interactive network visualizations using the three.js javascript library and the htmlwidgets R package. One nice thing about threejs is that it can directly read igraph objects.

You can install the package with install.packages("threejs"). If you get errors or warnings using this library with the latest version of R, try also installing the development version of the htmlwidgets package which may have bug fixes that will help:

```
devtools::install_github("ramnathv/htmlwidgets")
```

The main network plotting function here, graphjs, will take an igraph object. We could use our initial net object with a slight modification: we will delete its graph layout and let threejs generate one on its own. We cheated a bit earlier by assigning a function to the layout attribute in the igraph object rather than giving it a table of node coordinates. This is fine by igraph, but threejs will not let us do it.

```
library("threejs")
library("htmlwidgets")
library("igraph")

net.js <- net
graph_attr(net.js, "layout") <- NULL</pre>
```

Note that RStudio for Windows may not render the threejs graphics properly. We will save the output in an HTML file and open it in a browser. Some of the parameters that we can add include main for the plot title; curvature for the edge curvature; bg for background color; showLabels to set labels to visible (TRUE) or not (FALSE); attraction and repulsion to set how much nodes attract and repulse each other in the layout; opacity for node transparency (range 0 to 1); stroke to indicate whether nodes should be framed in a black circle (TRUE) or not (FALSE), etc.

For the full list of parameters, check out ?graphjs.

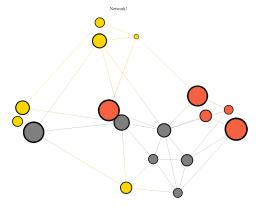

Once we open the resulting visualization in a browser, we can use the mouse *scrollwheel* to zoom in and out, the *left mouse button* to rotate the network, and the *right mouse button* to pan.

We can also create simple animations with threejs by using lists of layouts, vertex colors, and edge colors that will switch at each step.

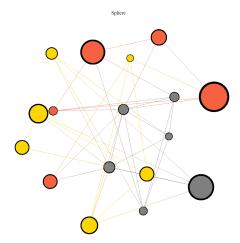

As an additional example, we can take a look at the *Les Miserables* network included with the package:

```
data(LeMis)
lemis.net <- graphjs(LeMis, main="Les Miserables", showLabels=T)
print(lemis.net)</pre>
```

```
saveWidget(lemis.net, file="LeMis-Network-gjs.html")
browseURL("LeMis-Network-gjs.html")
```

Les Miserables - Myriel

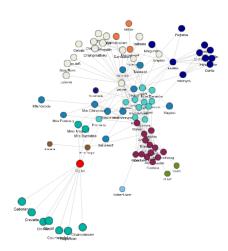

#### 6.4 Interactive JS visualization with networkD3

We will also take a quick look at networkD3 which - as its name suggests - generates interactive
network visualizations using the D3 javascript library. If you d not have the networkD3 library,
install it with install.packages("networkD3").

The data that this library needs from is is in the standard edge list form, with a few little twists. In order for things to work, the node IDs have to be numeric, and they also have to start from 0. An easy was to get there is to transform our character IDs to a factor variable, transform that to numeric, and make sure it starts from zero by subtracting 1.

The nodes need to be in the same order as the "source" column in links:

```
nodes.d3 <- cbind(idn=factor(nodes$media, levels=nodes$media), nodes)</pre>
```

Now we can generate the interactive chart. The **Group** parameter in it is used to color the nodes. **Nodesize** is not (as one might think) the size of the node, but the number of the column in the node

data that should be used for sizing. The **charge** parameter controls node repulsion (if negative) or attraction (if positive).

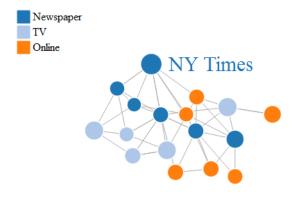

# 7 Dynamic network visualizations with ndtv-d3

### 7.1 Interactive plots of static networks in ndtv

Here we will create D3 visualizations using the ndtv package. You should not need additional software to produce web animations with ndtv. If you want to save the animations as video files (see ?saveVideo), you have to install a video converter called FFmpeg (http://ffmpg.org). To find out how to get the right installation for your OS, check out ?install.ffmpeg. To use all available layouts, you would also need to have Java installed on your machine.

```
install.packages("ndtv", dependencies=T)
```

As ndtv is part of the Statnet family, it will accept objects from the network package such as the one we created earlier (net3).

```
library("ndtv")
net3
```

Most of the parameters below are self-explanatory at this point (bg is the background color of the plot). Two new parameters we haven't used before are vertex.tooltip and edge.tooltip. Those contain the information that we can see when moving the mouse cursor over network elements. Note that the tooltip parameters accepts html tags – for example we will use the line break tag <br/>br>.

The parameter launchBrowser instructs R to open the resulting visualization file (filename) in the browser.

```
render.d3movie(net3, usearrows = F, displaylabels = F, bg="#111111",
    vertex.border="#ffffff", vertex.col = net3 %v% "col",
    vertex.cex = (net3 %v% "audience.size")/8,
    edge.lwd = (net3 %e% "weight")/3, edge.col = '#555555599',
    vertex.tooltip = paste("<b>Name:</b>", (net3 %v% 'media'), "<br/>"<b>Type:</b>", (net3 %v% 'type.label')),
    edge.tooltip = paste("<b>Edge type:</b>", (net3 %e% 'type'), "<br/>"<b>Edge weight:</b>", (net3 %e% 'weight')),
    launchBrowser=F, filename="Media-Network.html")
```

If you are going to embed the plot in a markdown document, use output.mode='inline' above.

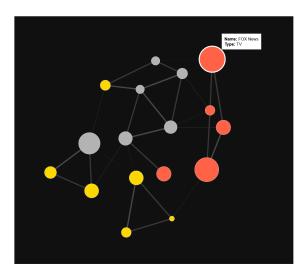

#### 7.2 Network evolution animations in ndtv

Animations are a good way to show the evolution of small to medium size networks over time. At present, ndtv is the best R package for that – especially since it now has D3 capabilities and allows easy export for the Web.

In order to work with the network animations in ndtv, we need to understand Statnet's dynamic network format, implemented in the networkDynamic package. The format can be used to represent longitudinal structures, both discrete (if you have multiple snapshots of your network at different time points) and continuous (if you have timestamps indicating when edges and/or nodes appear and disappear from the network). The examples below will only scratch the surface of temporal networks in Statnet - for a deeper dive, check out Skye Bender-deMoll's Temporal network tools tutorial and the networkDynamic package vignette.

Let's look at one example dataset included in the package, containing simulation data based on a network of business connections among Renaissance Florentine families:

```
data(short.stergm.sim)
short.stergm.sim
head(as.data.frame(short.stergm.sim))
```

| ## |   | onset  | terminus   | tail  | head   | onset.censored |
|----|---|--------|------------|-------|--------|----------------|
| ## | 1 | 0      | 1          | 3     | 5      | FALSE          |
| ## | 2 | 10     | 20         | 3     | 5      | FALSE          |
| ## | 3 | 0      | 25         | 3     | 6      | FALSE          |
| ## | 4 | 0      | 1          | 3     | 9      | FALSE          |
| ## | 5 | 2      | 25         | 3     | 9      | FALSE          |
| ## | 6 | 0      | 4          | 3     | 11     | FALSE          |
| ## |   | termin | nus.censor | ed dı | ıratio | on edge.id     |
| ## | 1 | FALSE  |            | SE    |        | 1 1            |
| ## | 2 |        | FALSE      |       | 1      | 10 1           |
| ## | 3 | FALSE  |            | SE    | 2      | 25 2           |
| ## | 4 | FALSE  |            | SE    |        | 1 3            |
| ## | 5 |        | FALSE      |       |        | 23 3           |
| ## | 6 | FALSE  |            |       |        | 4 4            |

What we see here is a temporal edge list. An edge goes from a node with ID in the tail column to a node with ID in the head column. Edges exist from time point onset to time point terminus. As you can see in our example, there may be multiple periods (activity spells) where an edge is present. Each of those periods is recorded on a separate row in the data frame above.

The idea of onset and terminus *censoring* refers to start and end points enforced by the beginning and end of network observation rather than by actual tie formation/dissolution.

We can simply plot the network disregarding its time component (combining all nodes and edges that were ever present):

plot(short.stergm.sim)

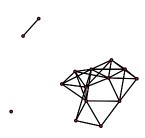

We can also use network.extract() to get a network that only contains elements active at a given point, or during a given time interval. For instance, we can plot the network at time 1 (at=1):

```
plot( network.extract(short.stergm.sim, at=1) )
```

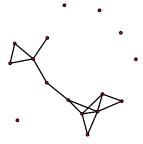

Plot nodes and edges that were active for the entire period (rule=all) from time 1 to time 5:

plot( network.extract(short.stergm.sim, onset=1, terminus=5, rule="all") )

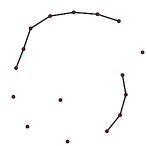

Plot nodes and edges that were active at any point (rule=any) between time 1 and time 10:

plot( network.extract(short.stergm.sim, onset=1, terminus=10, rule="any") )

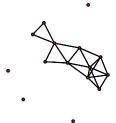

Let's make a quick d3 animation from the example network:

render.d3movie(short.stergm.sim,displaylabels=TRUE)

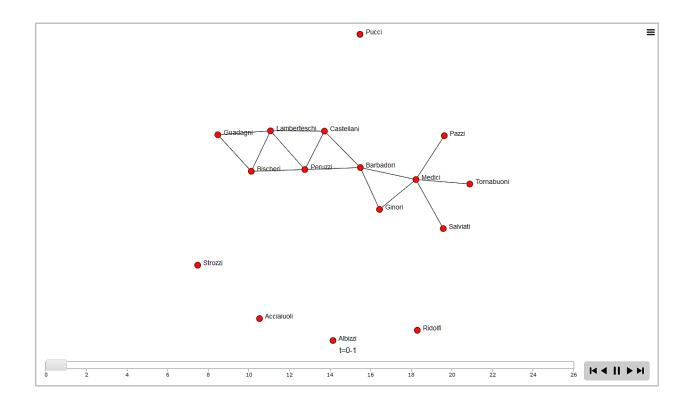

Next, we will create and animate our own dynamic network. Dynamic network objects can be generated in a number of ways: from a set of networks/matrices representing different time points; from data frames/matrices with node lists and edge lists indicating when each is active, or when they switch state. You can check out ?networkDynamic for more information.

We are going to add a time component to our media network example. The code below takes a 0-to-50 time interval and sets the nodes in the network as active throughout (time 0 to 50). The edges of the network appear one by one, and each one is active from their first activation until time point 50. We generate this longitudinal network using networkDynamic with our node times as node.spells and edge times as edge.spells.

If we try to just plot the **networkDynamic** network, what we get is a combined network for the entire time period under observation – or as it happens, our original media example.

```
plot(net3.dyn, vertex.cex=(net3 %v% "audience.size")/7, vertex.col="col")
```

One way to show the network evolution is through static images from different time points. While

we can generate those one by one as we did above, ndtv offers an easier way. The command to do that is filmstrip(). As in the par() function controlling base R plot parameters, here mfrow sets the number of rows and columns in the multi-plot grid.

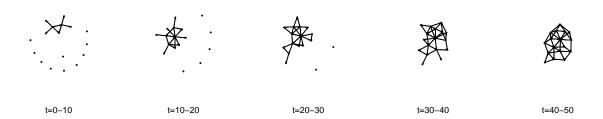

Next, let's generate a network animation. We can pre-compute the coordinates for it (otherwise they get calculated when we generate the animation). Here animation.mode is the layout algorithm - one of "kamadakawai", "MDSJ", "Graphviz" and "useAttribute" (user-generated coordinates).

In filmstrip() above and in the animation computation below, slice.par is a list of parameters controlling how the network visualization moves through time. The parameter interval is the time step between layouts, aggregate.dur is the period shown in each layout, rule is the rule for displaying elements (e.g. any: active at any point during that period, all: active during the entire period, etc).

```
compute.animation(net3.dyn, animation.mode = "kamadakawai",
                  slice.par=list(start=0, end=50, interval=1,
                         aggregate.dur=1, rule='any'))
render.d3movie(net3.dyn, usearrows = F,
       displaylabels = F, label=net3 %v% "media",
       bg="#ffffff", vertex.border="#333333",
       vertex.cex = degree(net3)/2,
       vertex.col = net3.dyn %v% "col",
       edge.lwd = (net3.dyn %e% "weight")/3,
       edge.col = '#55555599',
       vertex.tooltip = paste("<b>Name:</b>", (net3.dyn %v% "media") , "<br>",
                              "<b>Type:</b>", (net3.dyn %v% "type.label") ),
       edge.tooltip = paste("<b>Edge type:</b>", (net3.dyn %e% "type"), "<br>",
                            "<b>Edge weight:</b>", (net3.dyn %e% "weight") ),
       launchBrowser=T, filename="Media-Network-Dynamic.html",
       render.par=list(tween.frames = 30, show.time = F),
       plot.par=list(mar=c(0,0,0,0)), output.mode="inline")
```

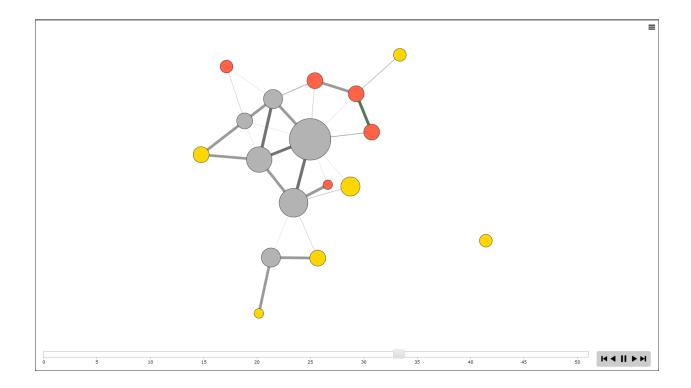

To embed this animation, we add the parameter output.mode='inline'.

In addition to dynamic nodes and edges, ndtv also takes dynamic attributes. We could have added those to the es and vs data frames above. However, the plotting function can also evaluate special parameters and generate dynamic arguments on the fly. For example, function(slice) { do some calculations with slice } will perform operations on the current time slice of the network, allowing us to change parameters dynamically.

See the node size below:

```
render.d3movie(net3.dyn, usearrows = F,
    displaylabels = F, label=net3 %v% "media",
    bg="#000000", vertex.border="#dddddd",
    vertex.cex = function(slice){ degree(slice)/2.5 },
    vertex.col = net3.dyn %v% "col",
    edge.lwd = (net3.dyn %e% "weight")/3,
    edge.col = '#55555599',
    vertex.tooltip = paste("<b>Name:</b>", (net3.dyn %v% "media"), "<br/>" "<b>Type:</b>", (net3.dyn %v% "type.label")),
    edge.tooltip = paste("<b>Edge type:</b>", (net3.dyn %e% "type"), "<br/>" "<b>Edge weight:</b>", (net3.dyn %e% "weight")),
    launchBrowser=T, filename="Media-Network-even-more-Dynamic.html",
    render.par=list(tween.frames = 15, show.time = F), output.mode="inline",
    slice.par=list(start=0, end=50, interval=4, aggregate.dur=4, rule="any"))
```

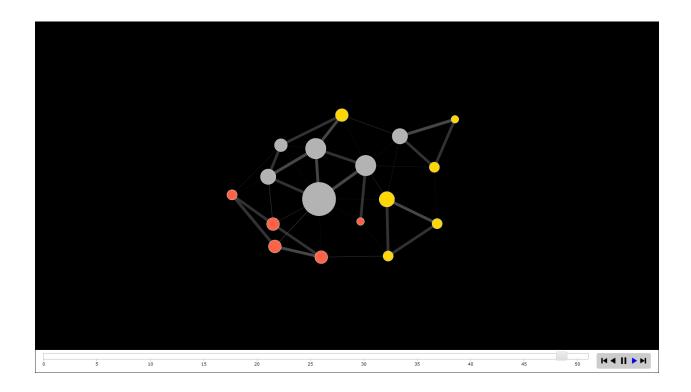

# 8 Overlaying networks on geographic maps

The example presented in this section uses only base R and mapping packages. If you have experience with ggplot2, that package does provide a more versatile way of approaching this task. The code using ggplot() would be similar to what you will see below, but you would use 'borders()' to plot the map and 'geom\_path()' for the edges.

In order to plot on a map, we will need a few more packages. As you will see below, maps will let us generate a geographic map to use as background, and geosphere will help us generate arcs representing our network edges. If you do not already have them, install the two packages, then load them.

```
install.packages("maps")
install.packages("geosphere")

library("maps")
library("geosphere")
```

Let us plot some example maps with the maps library. The parameters of maps() include col for the map fill, border for the border color, and bg for the background color.

```
par(mfrow = c(2,2), mar=c(0,0,0,0))

map("usa", col="tomato", border="gray10", fill=TRUE, bg="gray30")
map("state", col="orange", border="gray10", fill=TRUE, bg="gray30")
map("county", col="palegreen", border="gray10", fill=TRUE, bg="gray30")
map("world", col="skyblue", border="gray10", fill=TRUE, bg="gray30")
```

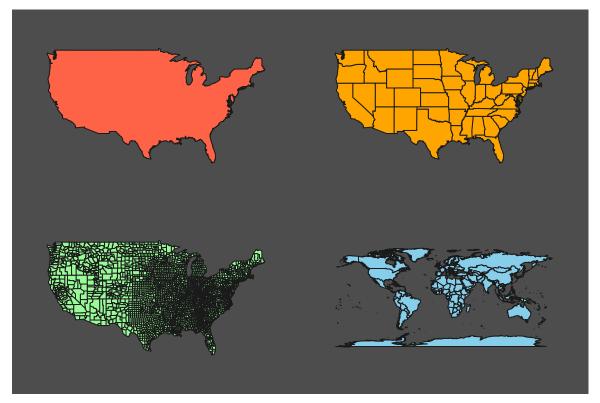

dev.off()

The data we will use here contains US airports and flights among them. The airport file includes geographic coordinates - latitude and longitude. If you do not have those in your data, you can the geocode() function from package ggmap to grab the latitude and longitude for an address.

```
airports <- read.csv("Dataset3-Airlines-NODES.csv", header=TRUE)
flights <- read.csv("Dataset3-Airlines-EDGES.csv", header=TRUE, as.is=TRUE)
head(flights)</pre>
```

```
Source Target Freq
##
## 1
          0
                109
                       10
                 36
## 2
          1
                       10
                 61
## 3
          1
                       10
          2
                152
                       10
## 4
          3
                104
## 5
                       10
## 6
                132
                       10
```

#### head(airports) ## ID Label Code City latitude longitude ## 1 0 Adams Field Airport LIT Little Rock, AR 34.72944 -92.22444 Akron/canton Regional ## 2 CAK Akron/Canton, OH 40.91611 -81.44222 ## 3 2 Albany International Albany 42.73333 -73.80000 ALB ## 4 Albemarle CHO Charlottesville 38.13333 -78.45000 ## 5 4 Albuquerque International ABQ Albuquerque 35.04028 -106.60917 ## 6 Alexandria International AEX Alexandria, LA 31.32750 -92.54861 ToFly Visits ## ## 1 0 105 ## 2 123 0 ## 3 129 0 ## 4 1 114 ## 5 105 0 ## 6 0 93 # Select only large airports: ones with more than 10 connections in the data. tab <- table(flights\$Source)</pre> big.id <- names(tab)[tab>10] airports <- airports[airports\$ID %in% big.id,]</pre> flights <- flights[flights\$Source %in% big.id &

In order to generate our plot, we will first add a map of the United states. Then we will add a point on the map for each airport:

flights\$Target %in% big.id, ]

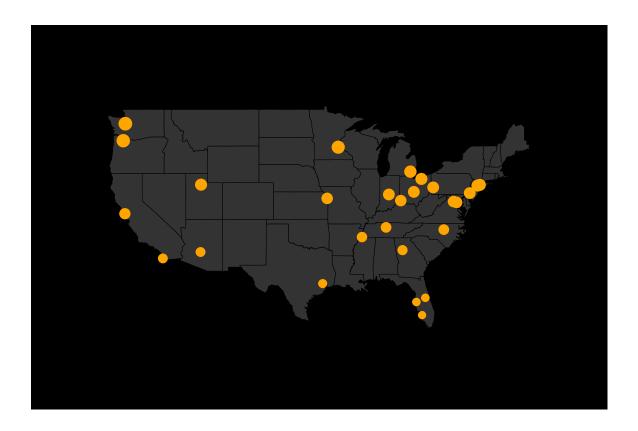

Next we will generate a color gradient to use for the edges in the network. Heavier edges will be lighter in color.

```
col.1 <- adjustcolor("orange red", alpha=0.4)
col.2 <- adjustcolor("orange", alpha=0.4)
edge.pal <- colorRampPalette(c(col.1, col.2), alpha = TRUE)
edge.col <- edge.pal(100)</pre>
```

For each flight in our data, we will use gcIntermediate() to generate the coordinates of the shortest arc that connects its start and end point (think distance on the surface of a sphere). After that, we will plot each arc over the map using lines().

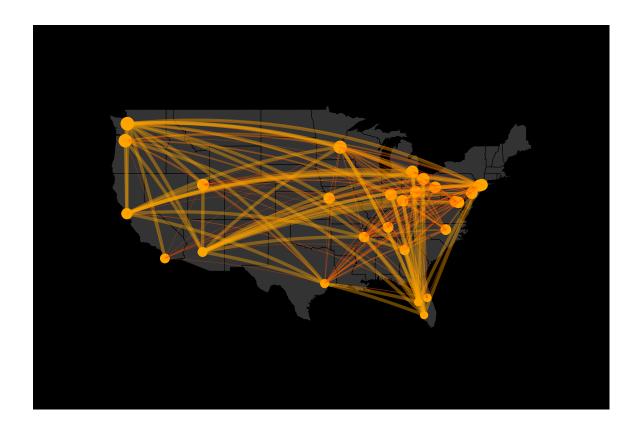

Note that if you are plotting the network on a full world map, there might be cases when the shortest arc goes "behind" the map – e.g. exits it on the left side and enters back on the right (since the left-most and right-most points on the map are actually next to each other). In order to avoid that, we can use greatCircle() to generate the full great circle (circle going through those two points and around the globe, with a center at the center of the earth). Then we can extract from it the arc connecting our start and end points which does not cross "behind" the map, regardless of whether it is the shorter or the longer of the two.

This is the end of our tutorial. If you have comments, questions, or want to report typos, please e-mail netvis@ognyanova.net. Check for updated versions of the tutorial at kateto.net.